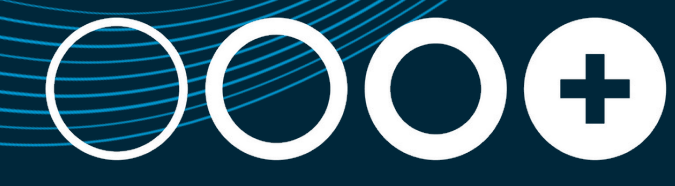

THREE PLUS CONSULTING

# *Workday 2023R1 Feature Release*

### **Index**

- **Financial Accounts**
- **Customer Accounts**
- **Suppliers**
- **Banking & Settlement**
- **Expenses**
- **Procurement**
- **Projects & Project Billing**
- **Business Assets**

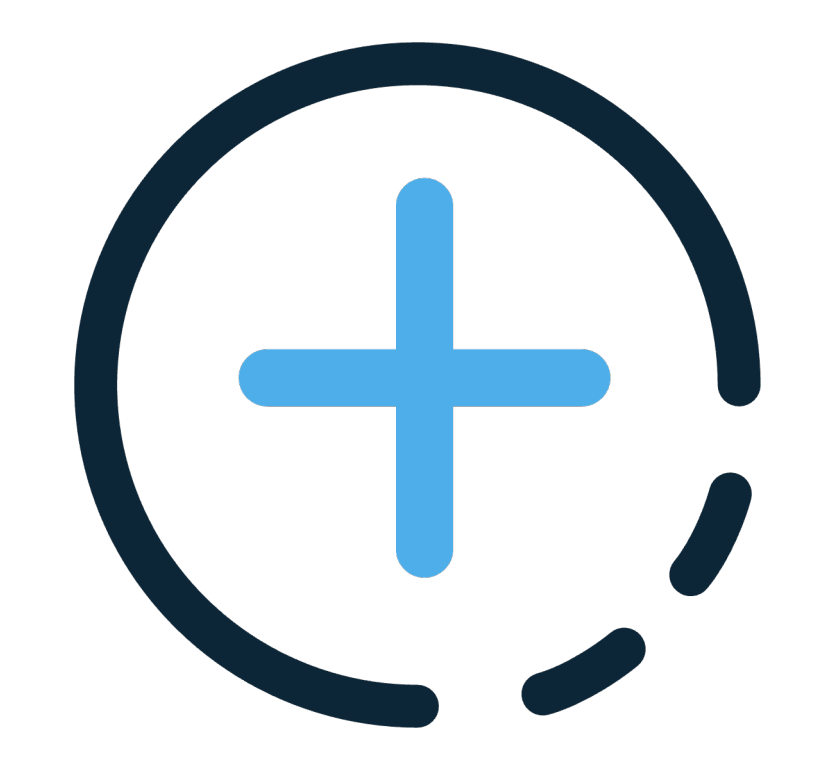

## **Workday Release Information**

#### **INFORMATION**

### **Workday Release**

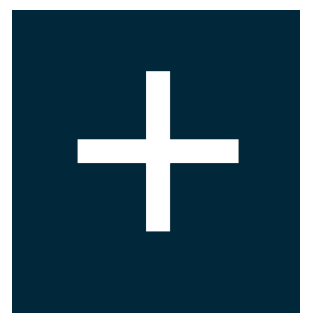

Workday delivers enhancements every week during the Weekly Service Update and more significant enhancements and features in the Workday Feature Releases twice a year

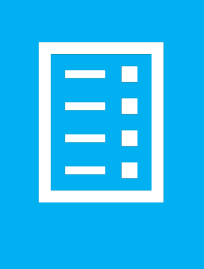

Prior to the availability of the Feature Release, Workday provides information and tools to assist customers as they plan, schedule, and manage the Feature Release process

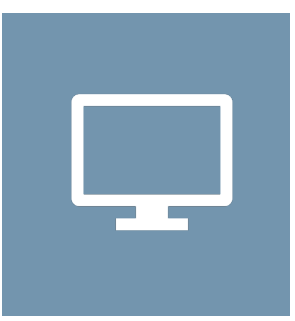

Customers can preview new features and functionality for five weeks in advance of the Feature Release

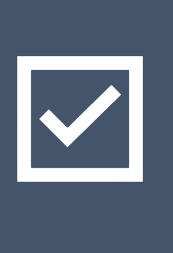

At the conclusion of the preview window, the Feature Release is delivered to all tenant types on the same date

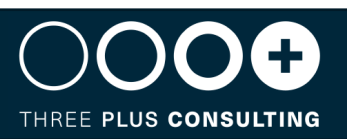

#### **INFORMATION**

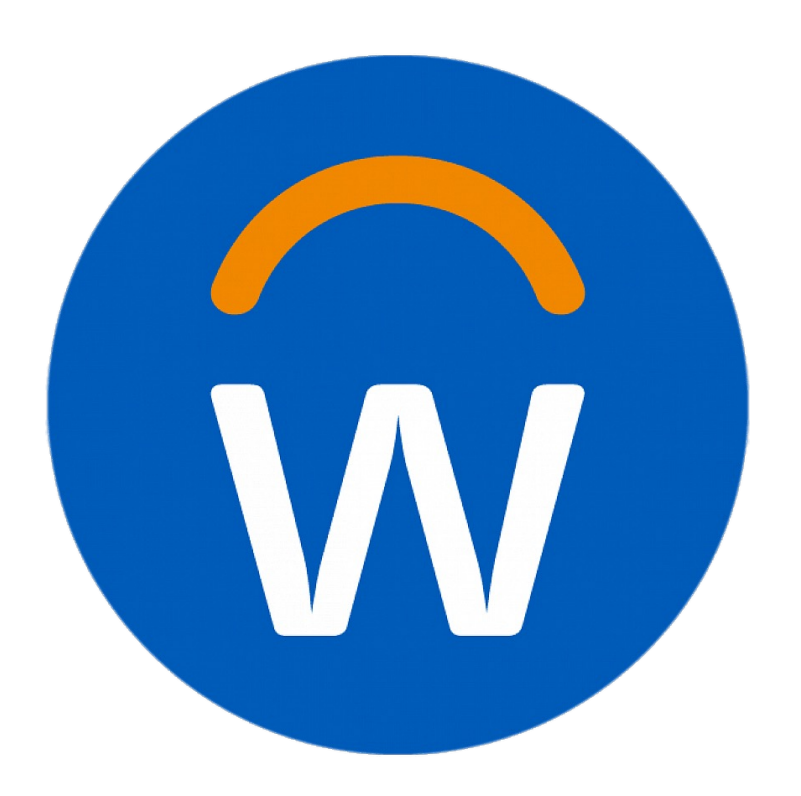

For more information, we s

#### WHAT'S NEW REPORT

The What's New in Work Workday features and en Preview and Production

You can filter the report I identify the features you What's New Posts to see configuration information

#### SEE COMMUNITY

- https://community.w
- https://community.w

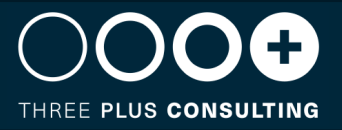

# **Workday Release Management Tips and Best Practise**

The key to leveraging new functionality from each release and optimizing your investment is to approach your release as you would prepare for an event

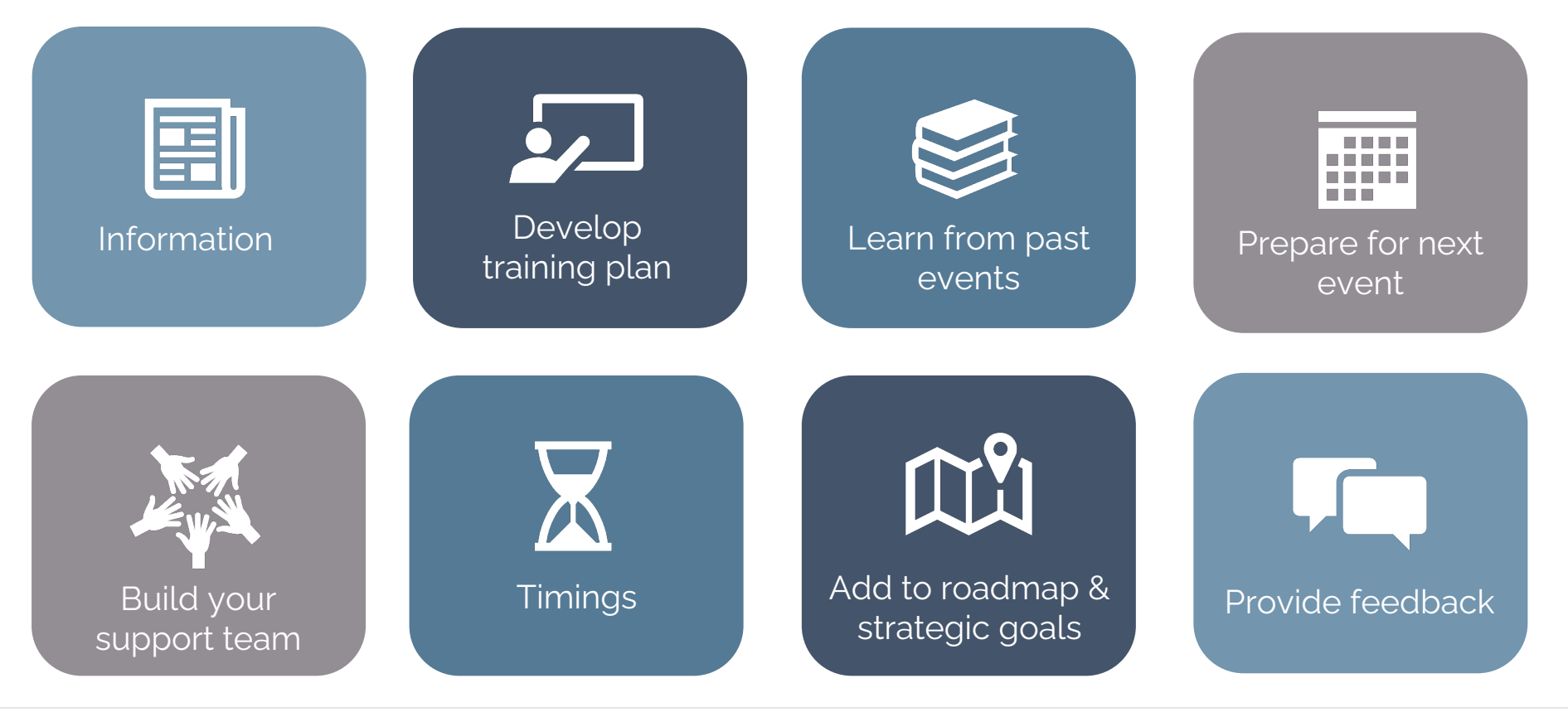

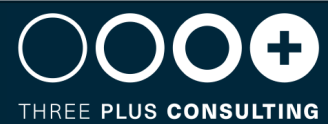

# **What do you need to do?**

When Workday releases new features, they are either:

- Automatically available Feature will be automatically enabled in your tenant and none or minimal configuration is required
- Opt In Feature is available in your tenant, but set up is required to enable it and if you do nothing, your tenant will remain the same

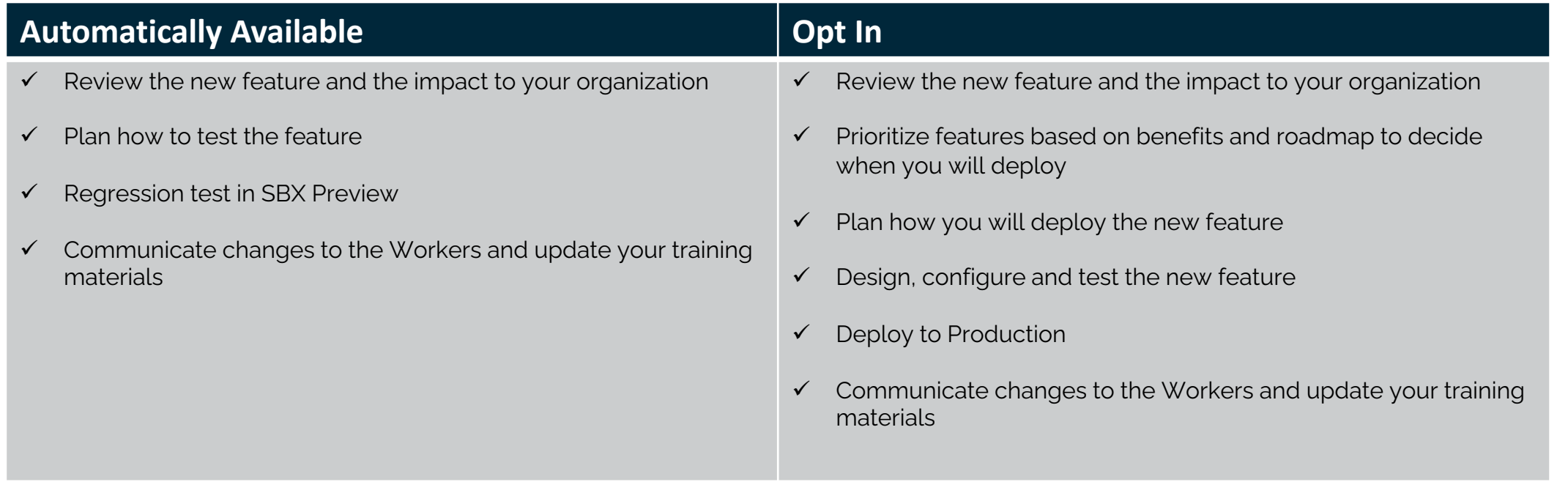

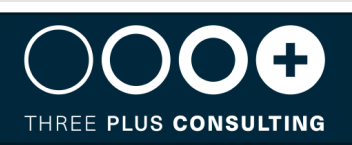

## **Financial Accounting**

#### **Journal Line Anomaly Based on Amounts**

#### **FEATURE SUMMARY**

Workday continues to enhance Journal Insights functionality by providing anomaly detection by individual journal line amounts. If a journal line debit or credit amount is [abnormally high or low based](https://community.workday.com/node/1095403) on historical patterns

#### **WHY YOU SHOULD CONSIDER THIS FEATURE**

Workday will flag the journal line as an anomaly, enabling you to make a more informed decision to correct, confirm, or dismiss the anomaly.

#### **WHAT DO I NEED TO DO**

- $\triangleright$  This feature is automatically available as long as you have Journal Insights currently enabled in your tenant.
- $\triangleright$  We recommend that you update your training materials so that users are aware of the changes.

**COMMUNITY LINK** https://community.workday.com/node/1095403

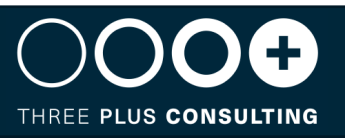

Journal In

Company

Period

**Time Period** 

01/01/2020 to 1:

Filter Nam

1 Saved Filt

**Reporting Curr** Ledger Accour Journal Source **Book Code** Worktags **Anomaly Reas** 

#### **Inactivate Account Sources**

#### **FEATURE SUMMARY**

Workday enhances Accounting centre functionality by enabling you to inactivate an accounting source that is incomplete, wrongly configured or that you no longer [need](https://community.workday.com/node/1095471)

#### **WHY YOU SHOULD CONSIDER THIS FEATURE**

Better management of tenant by reducing unwanted accounting sources

#### **WHAT DO I NEED TO DO**

Ø Create and activate the security policy for the Set Up: Accounting Centre – Inactivation domain

www.3plusconsulting.co.uk

**COMMUNITY LINK** https://community.workday.com/node/1095471

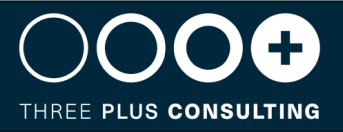

Domain Nam

Description

Domain Secu

**Functional Ar** 

Subdomains

Allowed Secu Count of Sec

 $\left( 5\right)$ 

#### **Translation Adjustments for Financial Accounting**

#### **FEATURE SUMMARY**

Workday now enables you to import and create translation adjustment journal lines using any combination of worktag types. You can also adjust translated balances at any time of the year independent of the roll forward process

#### **WHY YOU SHOUL[D CONSIDER THIS FEATURE](https://community.workday.com/node/1095618)**

- $\triangleright$  Saves you time and effort.
- **>** Provides a seamless experience.

#### **WHAT DO I NEED TO DO**

- $\triangleright$  Use the Create Manual Translation Adjustment check box on the Create Translation Adjustment task.
- $\triangleright$  To perform translation adjustment on income statement accounts, ensure the Opt-In to Roll Forward with Balance Sheet Ledger Account task has been enabled.
- $\triangleright$  Update your training materials

**COMMUNITY LINK** https://community.workday.com/node/1095618

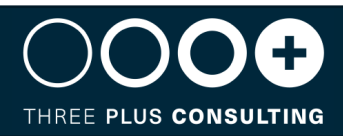

|c

### **Customer Accounts**

#### **Apply Multiple Adjustments to a Single Invoice**

#### **FEATURE SUMMARY**

Workday enables you to apply multiple adjustments to a single customer invoice in bulk

#### **WHY YOU SHOULD CONSIDER THIS FEATURE**

Enables you to apply large numbers of invoice adjustments efficiently

#### **WHAT DO I NEED TO DO**

Run the Perform Customer Invoice Maintenance task and apply multiple invoice adjustments to a single invoice

**COMMUNITY LINK** https://community.workday.com/node/1095428

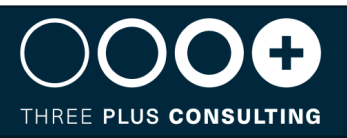

 $\times$  Customer Info

Transaction Date  $\star$  01/

**Customer Invoice** 

**Customer In** 

Total Adiustment

 $(4)$ 

 $0.00(0)$ 

Company **Bill-To Customer** Currency

Select

 $\Box$  $\Box$   $500.1$ 

**USD** 

#### **Customer Connection Map for Salesforce Workday Connector**

#### **FEATURE SUMMARY**

Workday now enables you to create a connection map automatically when you sync account data from Salesforce to a customer profile in Workday

#### **WHY YOU SHOULD CONSIDER THIS FEATURE**

Reduces manual work and improves efficiency

#### **WHAT DO I NEED TO DO**

Configure a new scenario in salesforce to sync the ship-to address for a Salesforce account with Workday customer profile

**COMMUNITY LINK** https://community.workday.com/node/1031604

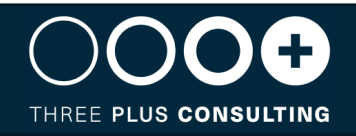

Imaginary Company Inc  $\Omega$ -0098  $S - 000053$ Imaginary <u>Imaginary</u><br>Company Order<br>Center  $\triangle$  Q-0097  $\sim Q - 0096$ S-000052  $Q - 0095$  $Q - 0094$  $S - 000051$ 

Recycle Bin

**Advanced Sear** Customer ID Annroyal Status

> Overview Contact Inform

Edit Ship-To Busine Custome **Busines:** Connecti  $\alpha$ 

#### **Customer Invoice Write-off**

#### **FEATURE SUMMARY**

Workday enables you to now configure a company for automatically populating the write-off amounts, invoice header worktags into write-off lines, and balancing worktags [in the write-off grid](https://community.workday.com/node/1095458)

#### **WHY YOU SHOULD CONSIDER THIS FEATURE**

This eliminates manual data corrections, improves efficiency, and provides a consistent user experience

#### **WHAT DO I NEED TO DO**

Configure the Customer Account Options for each company or organization performing bad debt write-off to automatically populate write-off lines. **Note:** This configuration only applies when you access the Write Off Bad Debt task from the related actions menu of the customer invoice or customer invoice adjustment

**COMMUNITY LINK** https://community.workday.com/node/1095458

#### **Edit Cu**

 $\vee$  Print

Prevent Cha

 $\vee$  Uniq

**Enable Uniq** 

 $~\check{ }$  Elec

Electronic In

Invo Copy Invoic Autofill Writ

THREE PLUS CONSULTING

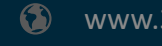

#### **Recommendations for Cross Customers and On-Behalf-Of Payments for Customer Payments Matching**

#### **FEATURE SUMMARY**

Workday enables you to support making recommendations when the payment company is different from the invoice company, and when the payment remit-fro[m customer is different than the](https://community.workday.com/node/1095460) bill-to customer

#### **WHY YOU SHOULD CONSIDER THIS FEATURE**

This streamlines the cash application process by reducing manual work.

*Note: This functionality doesn't include consolidated invoices, payments missing the Remit-From Customer information, and cross currency payments in the recommendations.*

#### **WHAT DO I NEED TO DO**

You must Opt In to the Innovation service on the Innovation Services and data Selection Opt-In task again.

**COMMUNITY LINK** https://community.workday.com/node/1095460

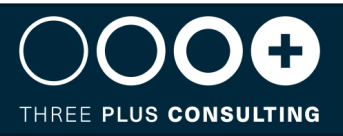

Click here to sort Analytics

**Cross Applicat** 

**Global Address** 

Financials

**HCM** 

#### **Send Emails from Multiple From Addresses**

#### **FEATURE SUMMARY**

Workday now enables you to send emails from multiple from addresses, allowing you to deliver emails from a different email address for each company or functi[onal area within your organisatio](https://community.workday.com/node/1095404)n

#### **WHY YOU SHOULD CONSIDER THIS FEATURE**

- $\triangleright$  This streamlines communications from Workday.
- $\triangleright$  Allows you to tailor your email communication to suit your business needs.
- Improves visibility into your outgoing email

#### **WHAT DO I NEED TO DO**

Access the Create Email Configuration task to create a new Customer SMTP. When you create a custom business process notification for a business process definition, select the Customer SMTP config from the Email Configuration prompt

**COMMUNITY LINK** https://community.workday.com/node/1095404

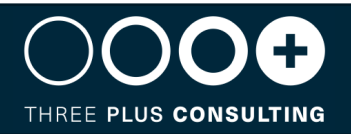

Maintain System I m Notificatione

Disabled Notifie

# **Suppliers**

### **Supplier Accounts Discovery Boards**

#### **FEATURE SUMMARY**

Workday delivers a new Delivered Discovery Board experience for Supplier **Accounts** 

#### **WHY YOU SHOULD CONSIDER THIS FEATURE**

Improves searchability, reduces manual effort, and increases analytics and reporting efficiency.

#### **WHAT DO I NEED TO DO**

Configure domain security policies and create a copy of the Supplier Accounts Discovery board to your drive

**COMMUNITY LINK** https://community.workday.com/node/1095537

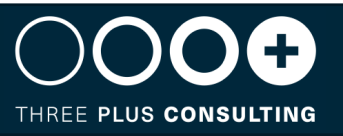

 $\overline{\mathbf{ii}}$  Ac

Sper

**Payment Amount** 

 $\blacksquare$ 

盔  $\overline{a}$ 

 $\equiv$ 

#### **Cancel Reasons for Supplier Invoices**

#### **FEATURE SUMMARY**

Workday enables you to maintain cancel reasons and associate a particular cancel reason at the time of cancelling a supplier invoice or an invoice adjustment from t[he Invoice works area.](https://community.workday.com/node/1095789)

#### **WHY YOU SHOULD CONSIDER THIS FEATURE**

Improves efficiency and report on cancelled invoices and adjustments for audit purposes

#### **WHAT DO I NEED TO DO**

Configure Supplier Invoice Cancel Reasons

**COMMUNITY LINK** https://community.workday.com/node/1095789

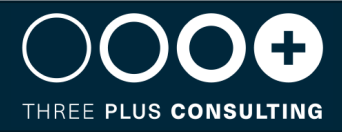

**Maint:** 

1 item

### **Payment Purpose Codes for Supplier Payments**

#### **FEATURE SUMMARY**

Workday now supports purpose codes for supplier payments, enabling you to enter payment purpose codes that are required for certain countries when making pay[ments](https://community.workday.com/node/1095569)

#### **WHY YOU SHOULD CONSIDER THIS FEATURE**

Improves efficiency and helps with Regulatory reporting for certain countries

#### **WHAT DO I NEED TO DO**

- $\triangleright$  Enable the payment purpose code feature on the Edit Tenant Setup-Financials task.
- Ø Configure payment purpose codes on the Maintain Payment Purpose Code task.

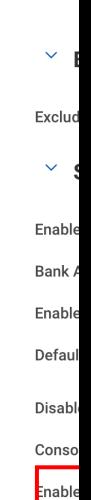

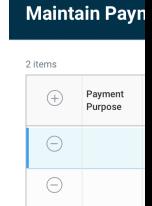

Originating Receiving

**COMMUNITY LINK** https://community.workday.com/node/1095569

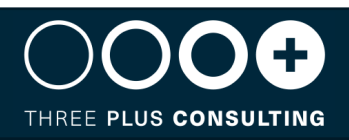

## **Banking & Settlement**

#### **Payment Return Web Service**

#### **FEATURE SUMMARY**

Workday delivers a new public web service for payment returns

#### **WHY YOU SHOULD CONSIDER THIS FEATURE**

Enables you to process bulk payment return transactions and improve efficiency

#### **WHAT DO I NEED TO DO**

Create an EIB using the Submit Payment Return webservice to load payment returns

**COMMUNITY LINK** https://community.workday.com/node/1095383

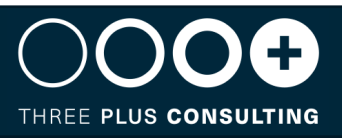

**Create EIB** 

Start creating your EIB I systems to Workday.

Name  $\star$  Payment

**Create Inbour Payment Returns** 

**O** General Setting

O Review and Sub

Get Data O Transform O Deliver

目

 $\bullet$  Inbo  $\bigcirc$  Outb

### **Procurement**

#### **Exclude Purchase Orders from Mass Close**

#### **FEATURE SUMMARY**

You can now mark purchase orders to exclude them from mass close operations

#### **WHY YOU SHOULD CONSIDER THIS FEATURE**

Prevents users from closing PO's in error and avoids administration required to reopen PO's that are intended for roll forward across fiscal periods

#### **WHAT DO I NEED TO DO**

- $\triangleright$  Review and configure the new domain, and access the new Manage Exclusions from Mass Close Procurement Documents task.
- $\triangleright$  We recommend you update your training materials

**COMMUNITY LINK** https://community.workday.com/node/1095740

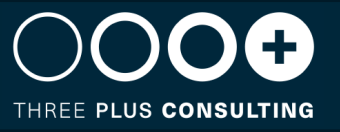

#### **Select Docume General Information**

Company or Company Hie rocurement Document Ty Action Type Request Name

Accounting Date Override Memo

#### > Selection Crite

#### Count of Documents Seleo Procurement Documents 33

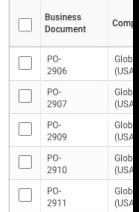

#### **Create and Edit Purchase Item Business Process**

#### **FEATURE SUMMARY**

We deliver a new business process that enables you to configure workflows and approvals for creating or editing a purchase item. You can also configure cus[tom validations for this business](https://community.workday.com/node/1095490) process.

#### **WHY YOU SHOULD CONSIDER THIS FEATURE**

Provides greater control over how items are maintained and improves the quality of your item data

#### **WHAT DO I NEED TO DO**

- Configure the Purchase Item Event Business Process to meet your business needs.
- We recommend you update your training materials

**COMMUNITY LINK** https://community.workday.com/node/1095490

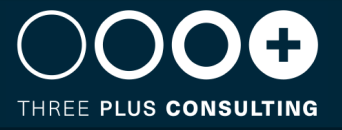

**View Business P** 

Effective Date 02/22/2023 Time Zone

> View Diagram **Business Process Steps Business Process Steps**

Step Order Ty

GMT-05:00

### **Create Supplier Contract from Requisitions**

#### **FEATURE SUMMARY**

You can now source a requisition directly into a obligation type supplier contract

#### **WHY YOU SHOULD CONSIDER THIS FEATURE**

Provides greater visibility into the origin of a contract, approval process and fund eligibility.

#### **Maintain Rega**

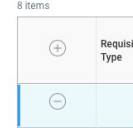

#### **WHAT DO I NEED TO DO**

Configure the Supplier Contract request requisition type and grant users access to create contracts from requisitions

**COMMUNITY LINK** https://community.workday.com/node/1095397

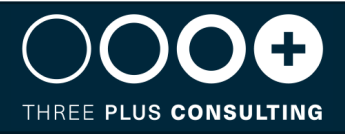

## **Projects & Project Billing**

#### **Project Phases and Tasks on Customer Contract Lines**

#### **FEATURE SUMMARY**

You can now add project phases and tasks on project time and expense customer contracts, enabling you to bill and recognise revenue for billable projects without cr[eating multiple projects](https://community.workday.com/node/1095520)

#### **WHY YOU SHOULD CONSIDER THIS FEATURE**

- $\triangleright$  This provides greater control on the details in your contracts.
- $\triangleright$  Improves efficiency

#### **WHAT DO I NEED TO DO**

Enter project phases and tasks as needed to configure project time and expense customer contract lines

**COMMUNITY LINK** https://community.workday.com/node/1095520

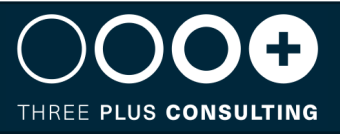

 $\times$  Amendment In Amendment Type Amendment Effective Date Amendment Number Goods and Service Projects 3 items

### **Project Manager Hub – Billing Exceptional Table**

#### **FEATURE SUMMARY**

Workday adds a new Billing Exceptions Table to the Project Manager Hub. This will display billable project transaction that aren't ready to be billed. Transactions may be unbillable, have a contract rate change which has not yet been applied t[o the time transaction, or have n](https://community.workday.com/node/1095529)o billable rate.

#### **WHY YOU SHOULD CONSIDER THIS FEATURE**

- $\triangleright$  This provides greater control on the details in your contracts.
- $\triangleright$  Improves efficiency

#### **WHAT DO I NEED TO DO**

- $\triangleright$  If you selected the Customised Sections and cards option you must manually configure the hub to display the new table.
- $\triangleright$  If you selected the Default Sections and Cards Workday will automatically display the table.

**COMMUNITY LINK** https://community.workday.com/node/1095529

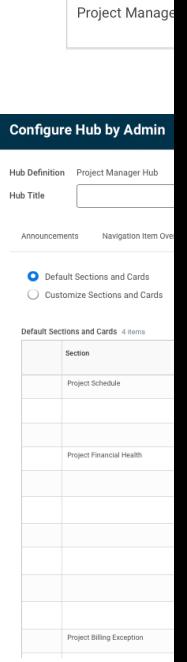

**Maintair** 

1 of 12 items  $Huh$ 

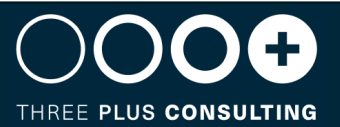

### **Consolidated Billing Schedule Templates**

#### **FEATURE SUMMARY**

You can now create templates to use on consolidated billing schedules and customer contract lines.

#### **WHY YOU SHOULD CONSIDER THIS FEATURE**

This improves efficiency by reducing manual effort

#### **WHAT DO I NEED TO DO**

Create billing templates using the Create Billing Template for Customer Contract Task.

 $\bullet$ 

www.3plusconsulting.co.uk

**COMMUNITY LINK** https://community.workday.com/node/1095522

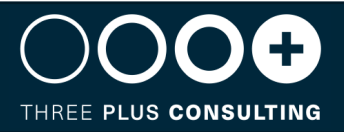

Cro

Tem

 $\overline{\phantom{a}}$ 

#### **Configure Project manager Hub cards**

#### **FEATURE SUMMARY**

You can configure and adjust card attributes

#### **WHY YOU SHOUL[D CONSIDER THIS FEATURE](https://community.workday.com/node/1095607)**

Improve productivity allowing you and your staff to better execute, manage and report on your projects

#### **WHAT DO I NEED TO DO**

Use the Maintain Hub task to configure the Billable Project Transactions for Review cards in the Project Manager Hub

**COMMUNITY LINK** https://community.workday.com/node/1095607

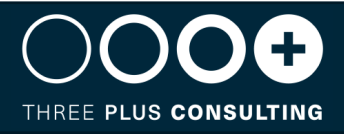

**O** Default Sections and ◯ Customize Sections Default Sections and Cards

Announcements

### **Additional Enhancements**

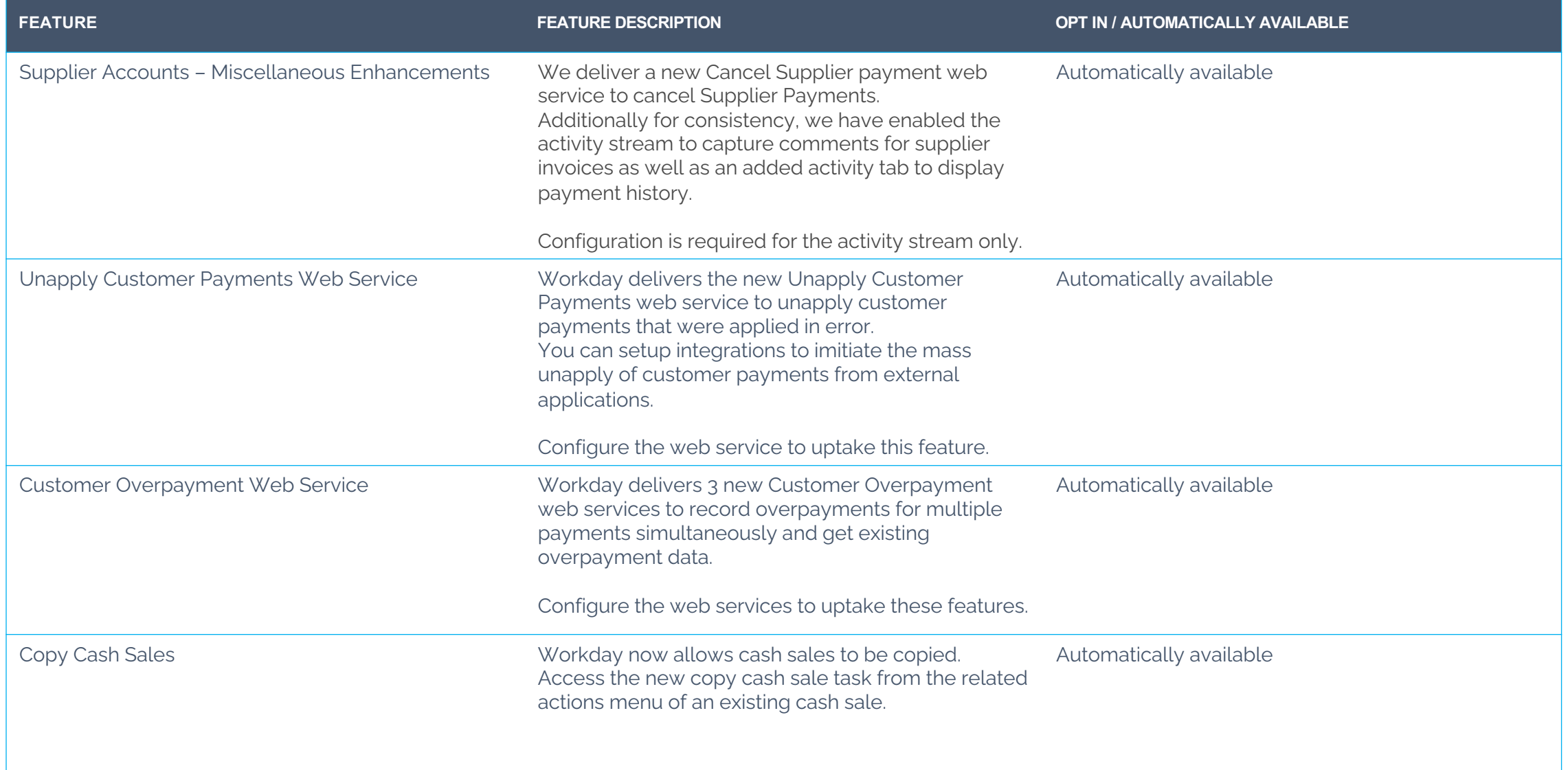

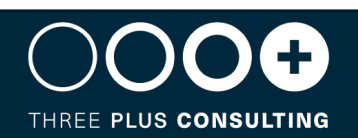

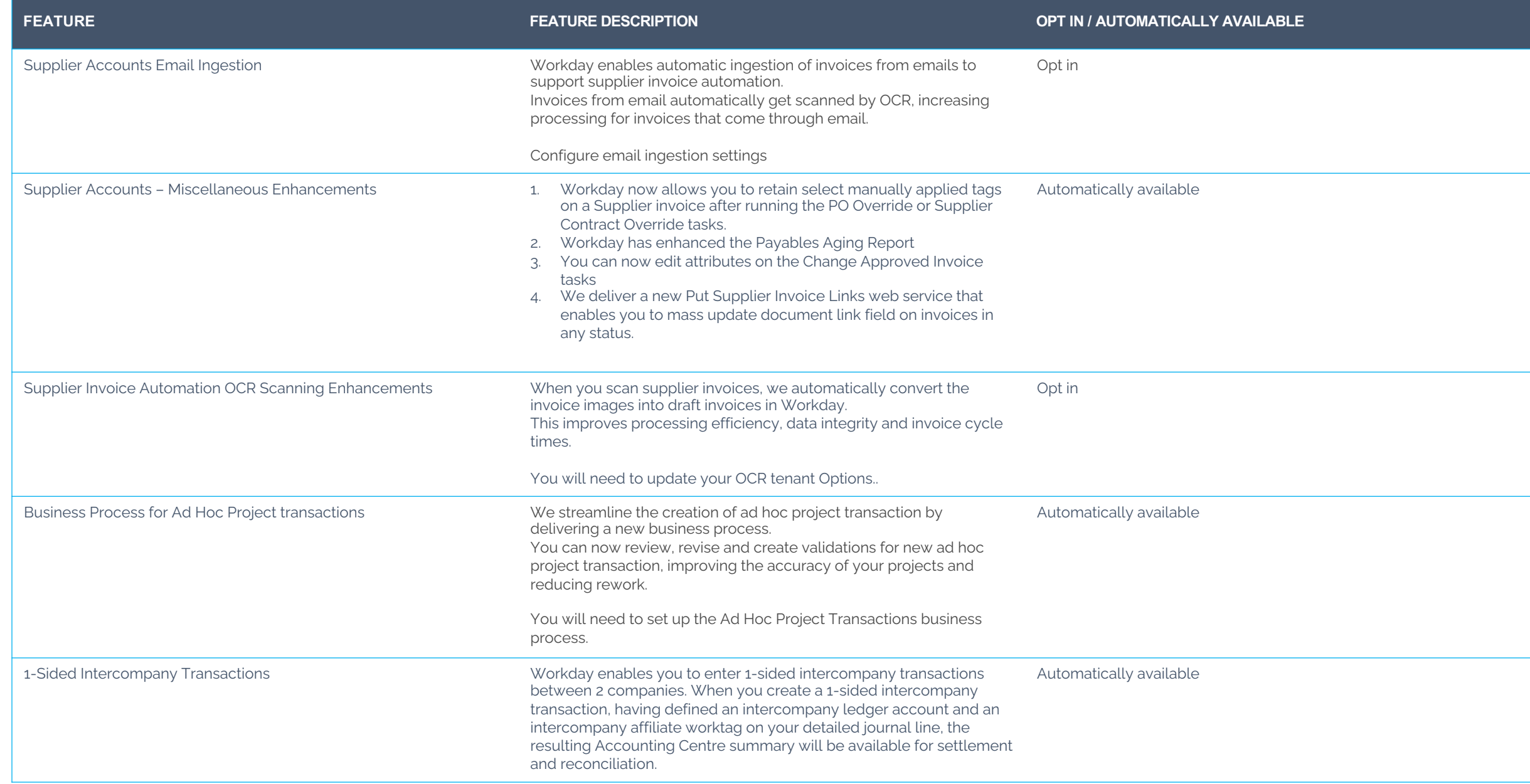

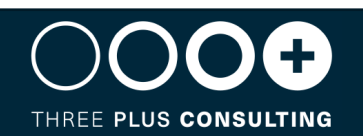

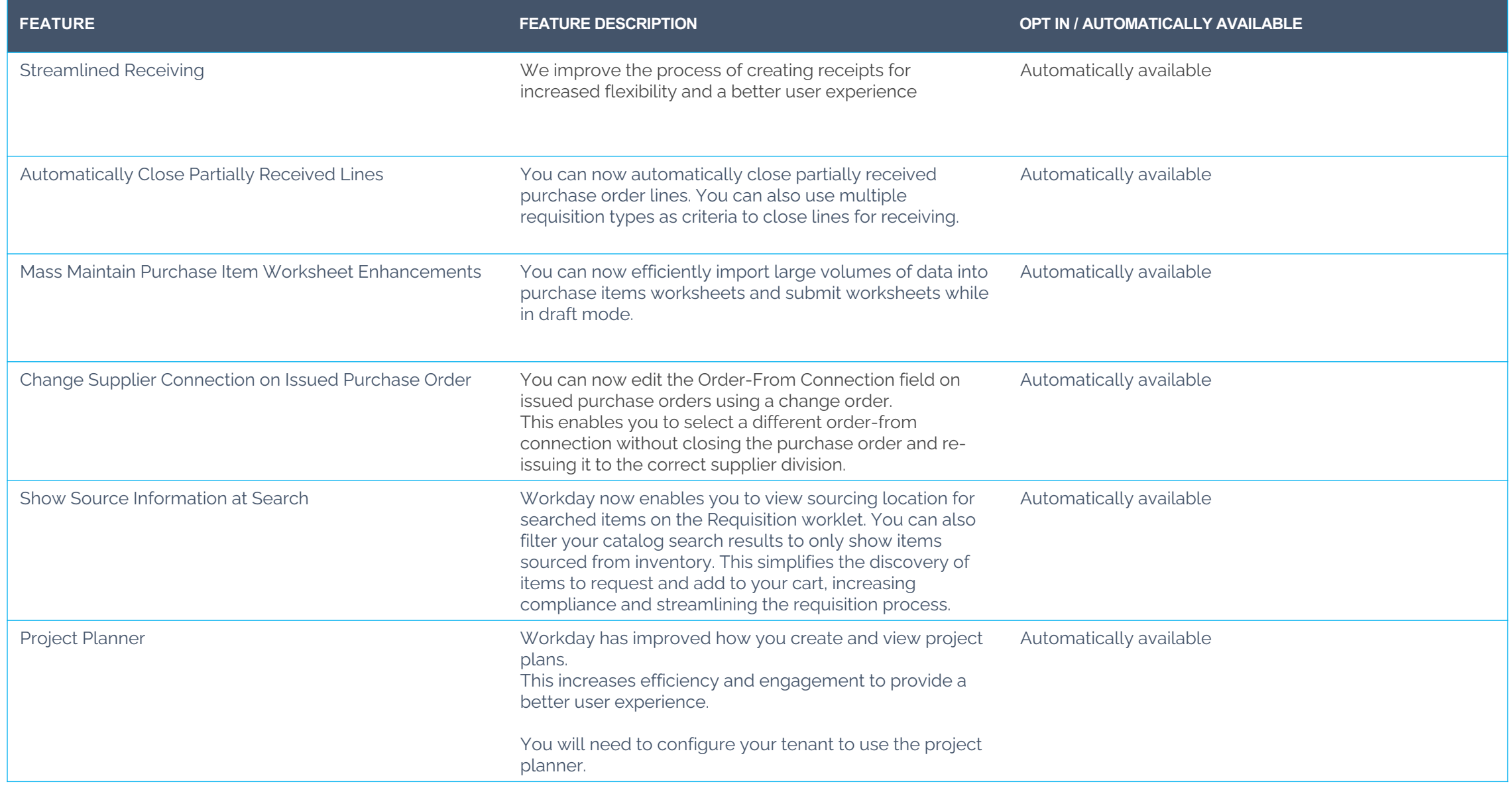

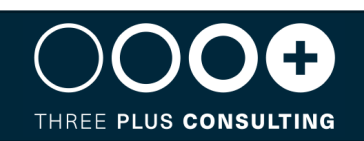

This document is proprietary to Three Plus Consulting. It is supplied in confidence and, except for evaluation purposes, should not be disclosed, duplicated or otherwise revealed in whole or in part without the prior written consent of Three Plus Consulting.

CONFIDENTIAL

Three Plus Consulting. 2021. All rights reserved.

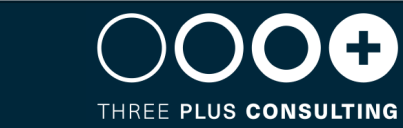